## **How to Open an Update Details Screen**

1. [Open i21 Update List](http://http//help.irelyserver.com/display/DOC/How+to+Open+i21+Update+List).

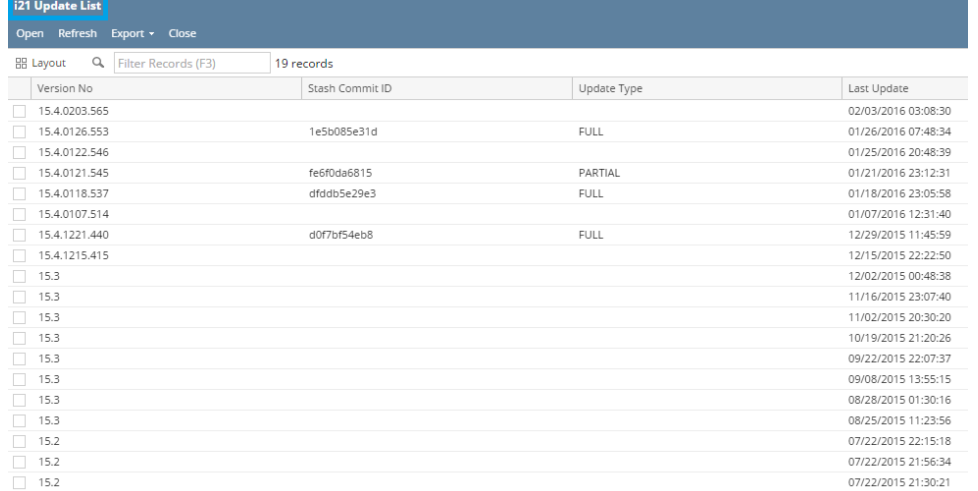

## 2. Select a **Version No**.

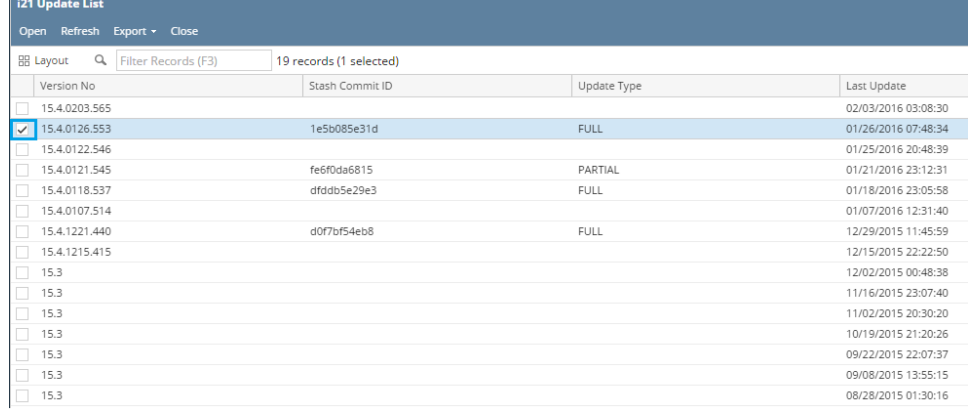

## 3. Click **Open** button. This will open the **Update Details** Screen.

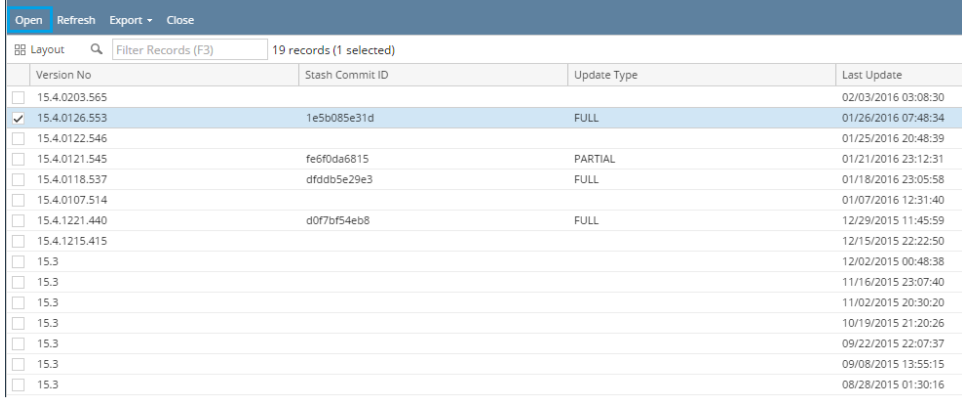

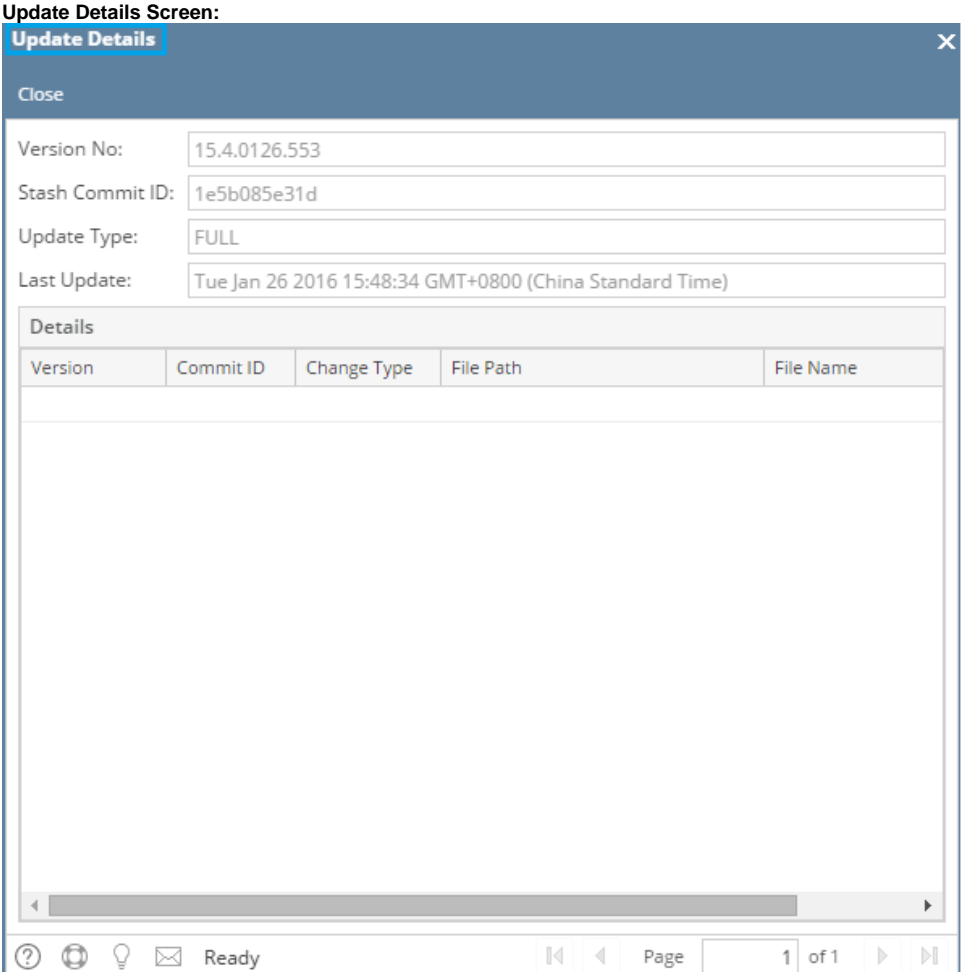